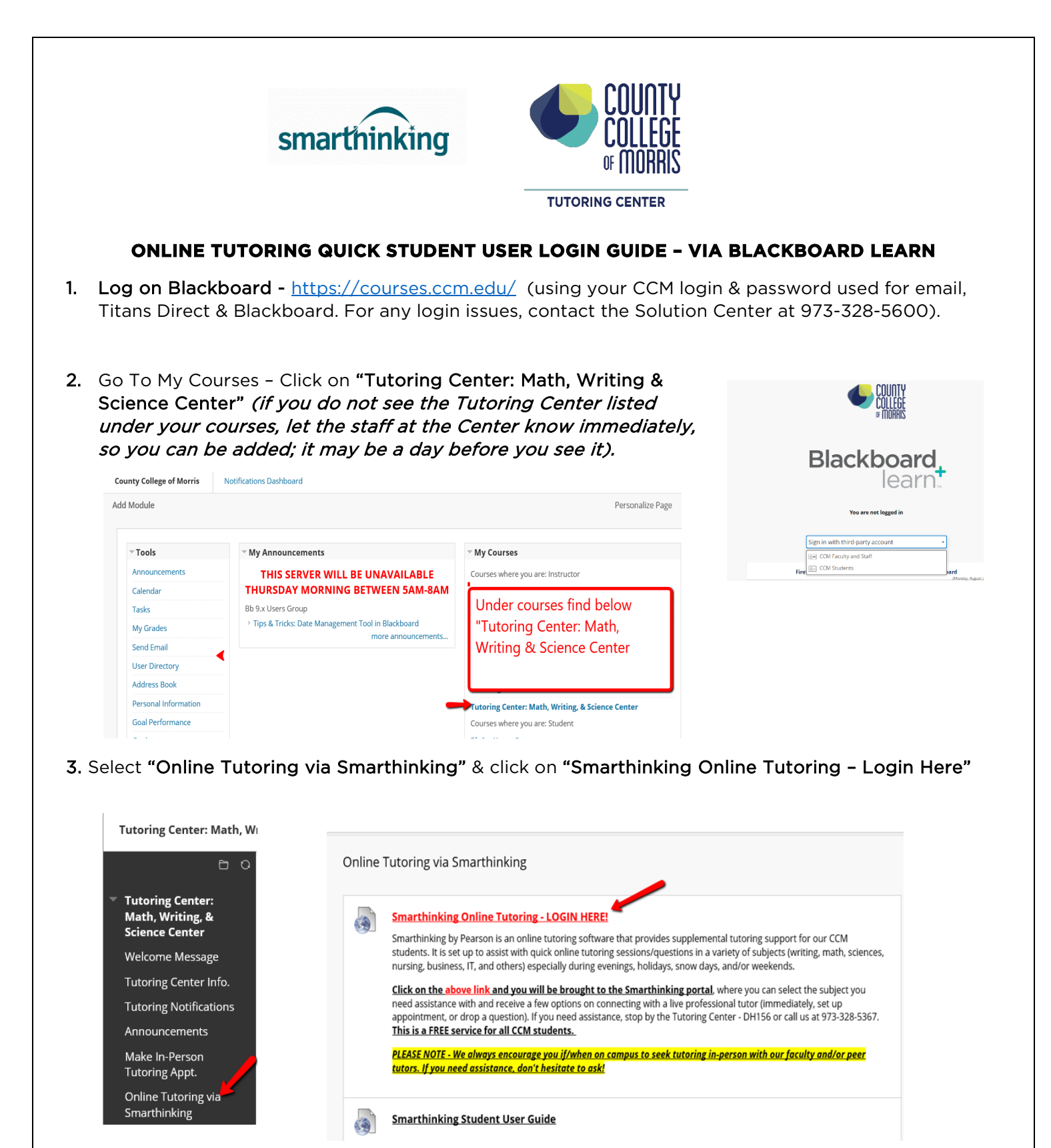

4. You will be brought to the Smarthinking Portal; it will do a system check first. If it does not go to the next page automatically, "Click Here to Continue" at the bottom of page.

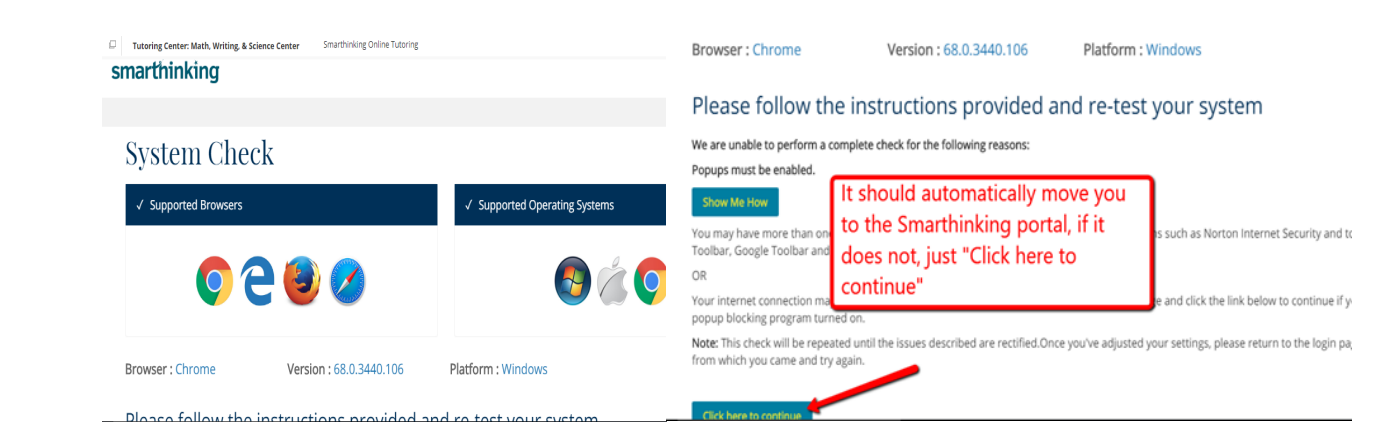

5. You have the option to access a Token ID, if using a mobile device or tablet to use their app. **You can bypass this by clicking "X" out of pop up.** 

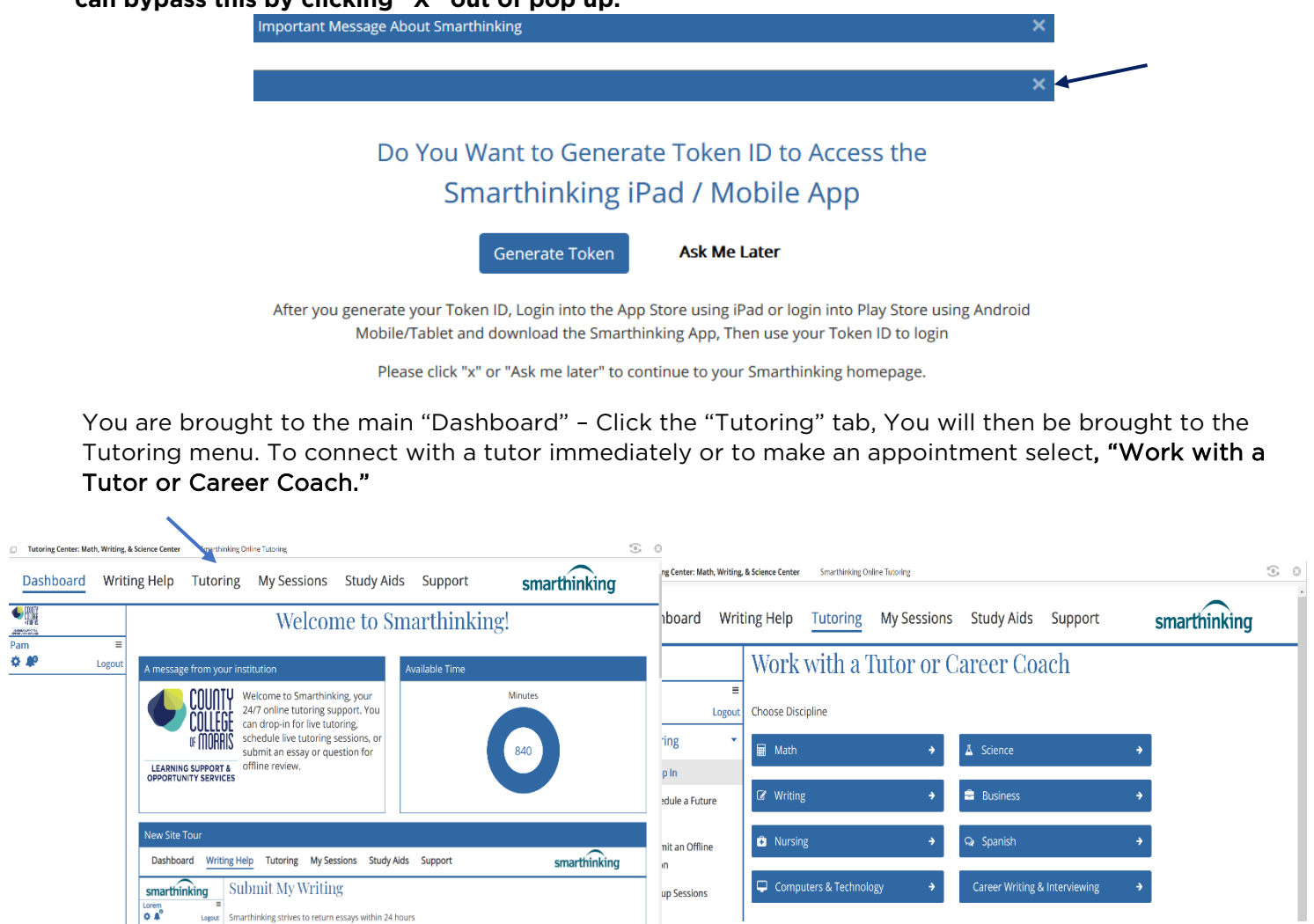

Students have 280 minutes of tutoring time available via Smarthinking. If a student runs out of minutes, they are instructed contact the Tutoring Center to request additional time. For any technical issues, click "Support" and you can access their tech support team directly by phone, live chat, or drop a question 24/7.

 $\overline{\mathbf{Q} \cdot \mathbf{A}^{\circ}}$ 

 $\frac{1}{2}$ 

Any other questions, please contact the Tutoring Center – DH156 in person or by phone at 973-328- 5367. Hours of operation – Academic Year: M – TH 8:30 am – 6:30 pm, F **– 8:30 am – 3:00 pm.**